## Alarm Analytics DX Spectrum and Grafana

Robert M. Kettles September 2020

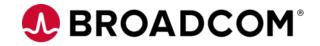

#### Agenda

- Introduction
- Motivation
- Spectrum Report Manager Data Access
- Install Grafana
- Integrate Grafana and SRM

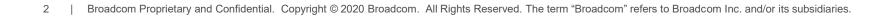

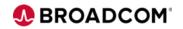

#### Introduction

Background and Motivation

- DX Spectrum Report Manager (SRM) provides an analysis of the inventory, availability, changes, performance, and fault history of the network assets that are managed in DX Spectrum. You can share reports throughout the enterprise. SRM compiles the required data and presents it in a specified format.
- The SRM data server extracts data from the DX Spectrum knowledge base and stores it in the reporting database. You can generate reports that provide information on various aspects of network assets that are relevant to an organization.
- SRM helps you make informed decisions on IT assets and provides the following information:
  - Assets that have the most issues.
  - Events and Alarms that recur frequently.
  - Number of routers or other gateway devices from a specific vendor that are deployed in the network.
- SRM has typically used CA Business Intelligence (OEM version of JasperReports) for visualization.

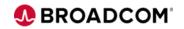

#### Introduction

Background and Motivation

- Grafana is a multi-platform open source analytics and interactive visualization web application. It provides charts, graphs, and alerts for the web when connected to supported data sources. It is expandable through a plug-in system. End users can create complex monitoring dashboards using interactive query builders.<sup>1</sup>
- Grafana was first released in 2014 by Torkel Ödegaard as an offshoot of a project at Orbitz, it targeted time series databases such as InfluxDB, OpenTSDB, and Prometheus but evolved to support relational sources such as MySQL, PostgreSQL and Microsoft SQL Server.<sup>1</sup>

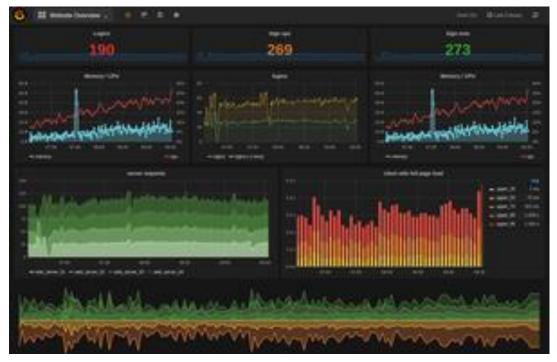

<sup>1</sup> https://en.wikipedia.org/wiki/Grafana

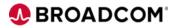

Broadcom Proprietary and Confidential. Copyright © 2020 Broadcom. All Rights Reserved. The term "Broadcom" refers to Broadcom Inc. and/or its subsidiaries

### **Motivation**

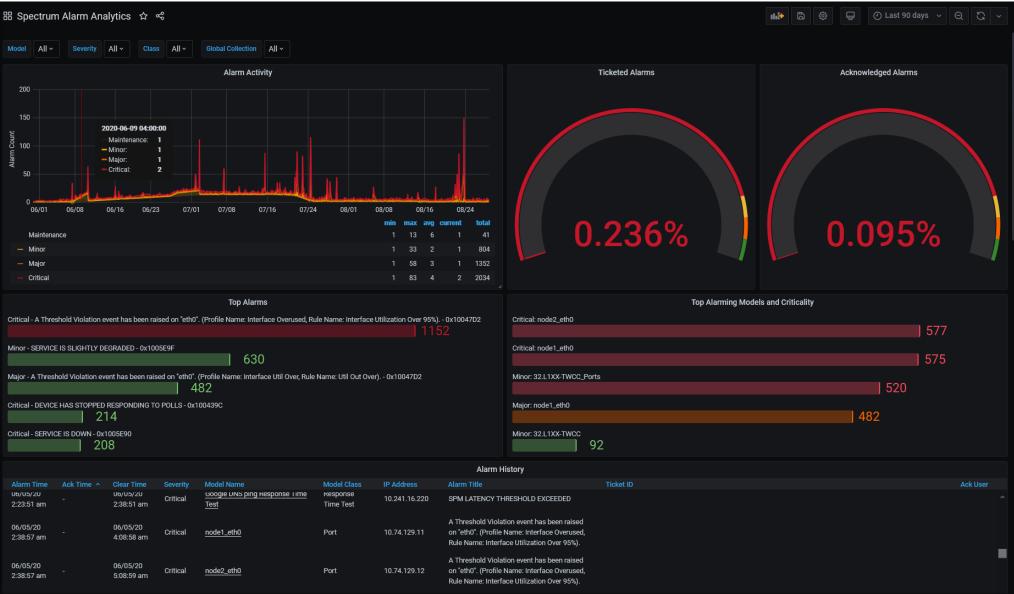

🕵 BROADCOM'

Broadcom Proprietary and Confidential. Copyright © 2020 Broadcom. All Rights Reserved. The term "Broadcom" refers to Broadcom Inc. and/or its subsidiaries.

5

#### **Spectrum Report Manager Data Access**

- SRM data is stored in a MySQL database that ships with the product
- Two schemas available for access
  - SRMDBAPI Read only views designed to provide a simple and stable schema for queries
  - Direct access to "reporting" database Raw access to underlying database. Powerful but more complex and subject to change
- By default, access is restricted so a MySQL user needs to be created and access granted.
- SRM Database schema: <u>https://techdocs.broadcom.com/us/en/ca-enterprise-software/it-operations-management/dx-netops/20-2/Fault-Monitoring-with-DX-Spectrum/managing-client-applications/report-manager/report-manager-db-schema.html
  </u>
- SRMDBAPI: <u>https://techdocs.broadcom.com/us/en/ca-enterprise-software/it-operations-</u> <u>management/spectrum/10-4-2/installing-and-upgrading/install-report-manager/appendix-d-ca-spectrum-</u> <u>report-manager-database-api-srmdbapi.html</u>
- Reporting: <u>https://techdocs.broadcom.com/us/en/ca-enterprise-software/it-operations-management/spectrum/10-4-2/getting-started/spectroserver-and-ca-spectrum-databases-overview/reporting-database.html
  </u>

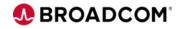

#### **Spectrum Report Manager Data Access**

• Create a user for Grafana to access the SRM DB:

https://techdocs.broadcom.com/us/en/ca-enterprise-software/it-operations-management/dx-netops/20-2/Fault-Monitoring-with-DX-Spectrum/installing-and-upgrading/install-report-manager/appendix-d-ca-spectrum-reportmanager-database-api-srmdbapi/how-to-create-additional-srmdbapi-users.html

```
cd $SPECROOT/mysql
./bin/mysql --defaults-file=./my-spectrum.cnf -uroot -proot reporting
GRANT SELECT ON reporting.* TO 'grafana'@'%' IDENTIFIED BY 'somepassword';
GRANT SELECT, EXECUTE ON srmdbapi.* TO 'grafana'@'%' ;
FLUSH PRIVILEGES;
```

- This creates the grafana user with a specified password and provides read-only access.
- You can further restrict access by changing the % to the IP address of the Grafana server.

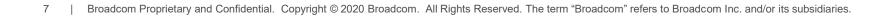

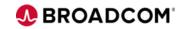

#### **Install Grafana**

CentOS / Red Hat Enterprise Linux Instructions

- Add Yum repository access
  - /etc/yum.repos.d/grafana.repo

[grafana] name=grafana baseurl=https://packages.grafana.com/oss/rpm repo\_gpgcheck=1 enabled=1 gpgcheck=1 gpgkey=https://packages.grafana.com/gpg.key sslverify=1 sslcacert=/etc/pki/tls/certs/ca-bundle.crt

Install: yum install grafana

| Fingerprint: 4e40 ddf                                                                                                    | tmirror, langpack<br>from cached host<br>tah.edu<br>ap.net<br>tps://packages.g<br>098CB6:<br>≺info@grafana.co<br>6 d76e 284a 4a67<br>packages.grafana<br>n check<br>86_64 0:7.1.5-1 v                                                                                                    | ks<br>file<br>rafana.com/gpg.key<br>om>"<br>80e4 8c8c 34c5 2409 8cl<br>.com/gpg.key                                                                 |                                                                            | 0:00:04 !!! |
|----------------------------------------------------------------------------------------------------|----------------------------------------------------------------------------------------------------|----------------------------------------------------------------------------------------------------|----------------------------------------------------------------------------|-------------|
| Dependencies Resolved                                                                                                    |                                                                                                    |                                                                                                    |                                                                            |             |
| Package                                                                                                    | Arch                                                                                                    | Version                                                                                                    | Repository                                                                 | Size        |
| Installing:<br>grafana                                                                                                    | x86_64                                                                                                    | 7.1.5-1                                                                                                    | grafana                                                                    | 50 M        |
| Transaction Summary                                                                                                    |                                                                                                    |                                                                                                    |                                                                            |             |
| Install 1 Package                                                                                                    |                                                                                                    |                                                                                                    |                                                                            |             |
| Signature, key ID 2409<br>Public key for grafana<br>grafana.7.1.5.1.x86.64<br>Retrieving key from ht<br>Importing GPG key 0x24<br>Userid : "Grafana<br>Fingerprint: 4e40 ddf<br>From : https://J<br>Is this ok [y/N]: y<br>Running transaction tex<br>Transaction test succes<br>Running transaction<br>Installing : grafana | m/x86_64/7/grafam<br>8cb6: N0KEY<br>-7.1.5-1.x86_64.1<br>.rpm<br>tps://packages.g<br>098CB6:<br><info@grafana.cd<br>6 d76e 284a 4a67<br/>packages.grafana<br/>eck<br/>st<br/>eded<br/>-7.1.5-1.x86_64<br/>stallation, pleas<br/>ng systemd<br/>aemon-reload<br/>nable grafana-ser<br/>ana-server by exe<br/>tart grafana-ser</info@grafana.cd<br> | rpm is not installed<br>rafana.com/gpg.key<br>om>"<br>80e4 8c8c 34c5 2409 8c<br>.com/gpg.key<br>se execute the following<br>rver.service<br>ecuting | .5-1.x86_64.rpm: Header V4<br>  50 MB 0<br>b6<br>g statements to configure | 0:00:03     |
| Installed:                                                                                                    | 5 1                                                                                                    |                                                                                                    |                                                                            |             |
| grafana.x86_64 0:7.1<br>Complete!                                                                                                    | .5-1                                                                                                    |                                                                                                    |                                                                            |             |
| <pre>[root@lvntest019442 ~];</pre>                                                                                                    | #                                                                                                    |                                                                                                    |                                                                            |             |

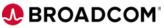

#### **Install Grafana**

CentOS / Red Hat Enterprise Linux Instructions

- Install Chromium to be able to render graphs as images (useful for embedding graphs in portals)
- Available in EPEL Repository
- Install EPEL, if not already available: yum -y install epel-release
- Install Chromium from EPEL repository: yum -y install chromium

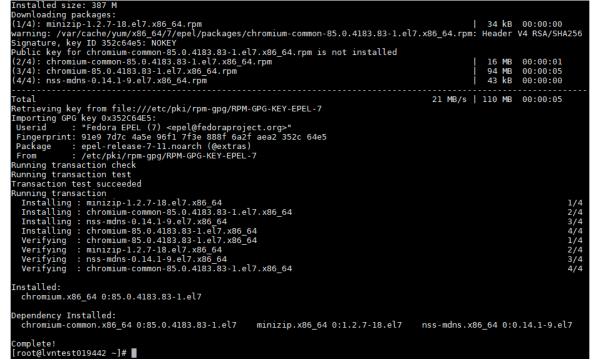

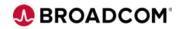

#### **Install Grafana**

CentOS / Red Hat Enterprise Linux Instructions

- Grafana has the concept of plugins to modularly support data sources and visualizations
  - MySQL is included so no need to install
  - DX Performance Management OpenAPI plugin available here: <u>https://github.com/CA-PM/OpenAPI-Grafana</u>
  - A number of useful visualizations are included as part of base installation
- Install grafana-image-renderer to be able to render graphs as images
  - <u>https://grafana.com/grafana/plugins/grafana-image-renderer</u>
  - grafana-cli plugins install grafana-image-renderer
- Install grafana-piechart-panel to display Pie Charts
  - https://grafana.com/grafana/plugins/grafana-piechart-panel
  - grafana-cli plugins install grafana-piechart-panel
- Install grafana-polystat-panel to display Poly
  - <u>https://grafana.com/grafana/plugins/grafana-polystat-panel</u>
  - grafana-cli plugins install grafana-polystat-panel
- Make sure ports are open (by default TCP 3000) and restart Grafana
  - firewall-cmd --permanent --add-port=3000/tcp
  - firewall-cmd -reload
  - systemctl restart grafana-server

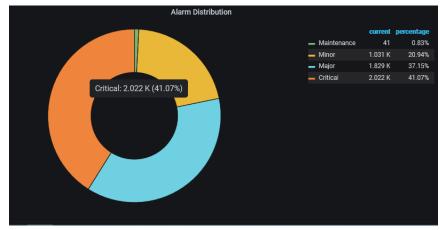

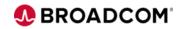

#### **Integrate Grafana and SRM**

- Login to Grafana
  - Default is <u>http://HOSTNAME:3000</u>
  - Configuration file is /etc/grafana/grafana.ini
  - Restart Grafana after changes
  - admin / admin is default initial login / password
  - Password change is required on initial login

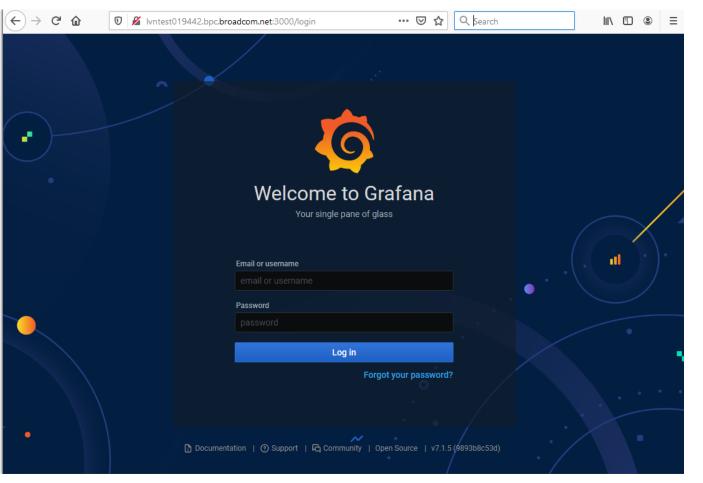

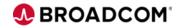

#### **Integrate Grafana and SRM**

#### • Create the SRMDBAPI and reporting data sources

| Q      | Data Sources / Spectrum SRMDBAPI |                                  |                                         |          |                           |                 | Ø            |                         | MySQL.                            | <u>Dat</u><br><sub>Type:</sub> | <u>a Sou</u><br><sub>MySQL</sub> | <u>rces</u> / Spe | ctrum Repo | rting |  |  |  |
|--------|----------------------------------|----------------------------------|-----------------------------------------|----------|---------------------------|-----------------|--------------|-------------------------|-----------------------------------|--------------------------------|----------------------------------|-------------------|------------|-------|--|--|--|
| Q      |                                  |                                  |                                         |          | Q                         |                 | the Settings |                         |                                   |                                |                                  |                   |            |       |  |  |  |
| +      |                                  | W seconds                        |                                         |          |                           | +               |              | IN Settings             |                                   |                                |                                  |                   |            |       |  |  |  |
|        |                                  | Name O Spectrum SRMDBAPI Default |                                         |          |                           |                 |              | Name                    | Name O Spectrum Reporting Default |                                |                                  |                   |            |       |  |  |  |
| Ø      |                                  |                                  |                                         |          | Ø                         |                 |              |                         |                                   |                                |                                  |                   |            |       |  |  |  |
| ¢      | MySQL Connection                 |                                  |                                         |          |                           | ¢               |              | MySQL Connection        |                                   |                                |                                  |                   |            |       |  |  |  |
| ŵ      | Configuration                    | Host                             | ost Ivntest002948.bpc.broadcom.net:3306 |          |                           |                 | ŵ            | Configuration           | Host                              | lvntest                        | :002948.b                        |                   |            |       |  |  |  |
| Ū      | Data Sources                     | Database                         | tabase srmdbapi                         |          |                           |                 | Ū            | Data Sources            | Database                          | reporting                      |                                  |                   |            |       |  |  |  |
| $\sim$ | 久 Users                          | User                             | grafana                                 | Password | configured                | Reset           | $\circ$      | 은 Users                 | User                              | grafan                         | а                                | Password          | configured | Reset |  |  |  |
|        | ମ୍ଭ Teams                        | TLS Client Auth With CA Cert O   |                                         |          |                           |                 | ম Teams      | TLS Client Auth         |                                   |                                | With CA Cert                     |                   |            |       |  |  |  |
|        | ♥ Plugins                        | S Skip TLS Verify                |                                         |          |                           |                 |              | Skip TLS Verify         |                                   |                                |                                  |                   |            |       |  |  |  |
|        | †↓ Preferences                   |                                  |                                         |          |                           |                 |              | tlł Preferences         |                                   |                                |                                  |                   |            |       |  |  |  |
|        | o <sup>≮</sup> API Keys          | Connection limits                |                                         |          |                           |                 |              | o <sup>⊀</sup> API Keys | Connection limits                 |                                |                                  |                   |            |       |  |  |  |
|        |                                  | Max open unlimited O             |                                         |          |                           |                 |              | Max open                |                                   |                                |                                  |                   |            |       |  |  |  |
|        |                                  | Max idle 2                       |                                         |          |                           | Max idle        |              |                         |                                   |                                |                                  |                   |            |       |  |  |  |
|        | Max lifetime 14400 O             |                                  |                                         |          |                           |                 | Max lifetime |                         |                                   |                                |                                  |                   |            |       |  |  |  |
|        |                                  |                                  |                                         |          |                           |                 |              |                         |                                   |                                |                                  |                   |            |       |  |  |  |
|        | MySQL details                    |                                  |                                         |          |                           |                 |              |                         | MySQL details                     |                                |                                  |                   |            |       |  |  |  |
|        | Min time interval 1m O           |                                  |                                         |          |                           |                 |              |                         | Min time interval                 | ime interval 1m O              |                                  |                   |            |       |  |  |  |
|        |                                  |                                  |                                         |          |                           |                 |              |                         |                                   |                                |                                  |                   |            |       |  |  |  |
| (?)    |                                  |                                  |                                         | ?        | 950 bpc broadcom net 3000 | User Permission |              |                         |                                   |                                |                                  |                   |            |       |  |  |  |

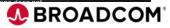

#### **Build and/or Import Dashboards**

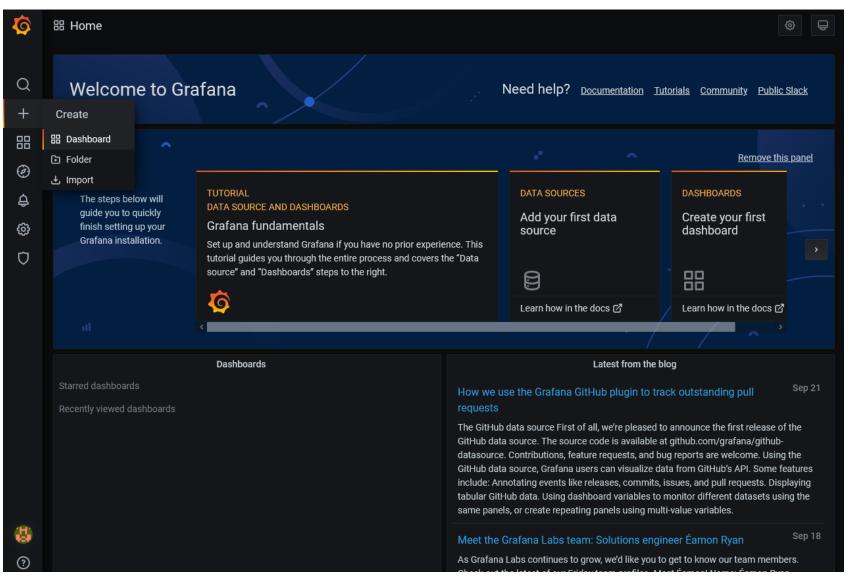

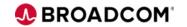

## Let's Start Building!

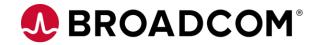

000

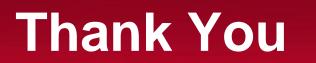

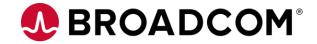

# **DEBROADCOM®** connecting everything ®